### **GitHub Site :** <https://github.com/google/santa>

## **Santa according to Google:**

Santa is a project of Google's Macintosh Operations Team.

Santa is a binary whitelisting/blacklisting system for macOS. It consists of a kernel extension that monitors for executions, a userland daemon that makes execution decisions based on the contents of a SQLite database, a GUI agent that notifies the user in case of a block decision and a command-line utility for managing the system and synchronizing the database with a server.

## **Using Santa to Blacklist Apps on macOS:**

- Push Santa as an internal app on mac Download dmg file from :<https://github.com/google/santa/releases>
- Push & Execute the below script with product provisioning on mac to Blacklist the apps

#### **Product provisioning details:**

- File : blacklistapps.sh
- Download Location : /ws1/scripts
- Run command : "sudo chmod +x /ws1/scripts/blacklistapps.sh; sudo /bin/bash/blacklistapps.sh"

### **Script content:**

#!/bin/bash

# Add the rules to block app

# example : sudo /usr/local/bin/santactl rule --blacklist --path /Applications/<Name\_of\_app>.app

sudo /usr/local/bin/santactl rule --blacklist --path /Applications/uTorrent.app sudo /usr/local/bin/santactl rule --blacklist --path /Applications/BitTorrent.app

# Reload Service

sudo /sbin/kextunload -b com.google.santa-driver; sudo launchctl unload /Library/LaunchDaemons/com.google.santad.plist; sudo launchctl load /Library/LaunchDaemons/com.google.santad.plist; sudo /sbin/kextload -b com.google.santa-driver;

#cleanup files

sudo rm -rf /ws1/scripts/blacklistapps\*

## **Command to validate on macOS:**

• To check the status of Santa

# santactl status

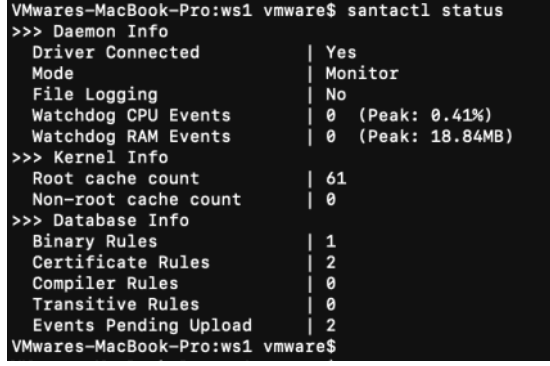

-> Driver Connected should be "Yes"

-> Mode default is "Monitor

sudo /sbin/kextunload -b com.google.santa-driver; sudo launchctl unload /Library/LaunchDaemons/com.google.santad.plist; sudo launchctl load /Library/LaunchDaemons/com.google.santad.plist; sudo /sbin/kextload -b com.google.santa-driver; If driver connected is "No" then use the below command to reload service

## • To check is application is Blacklisted

# santactl fileinfo /Applications/<Name\_of\_APP>.app/

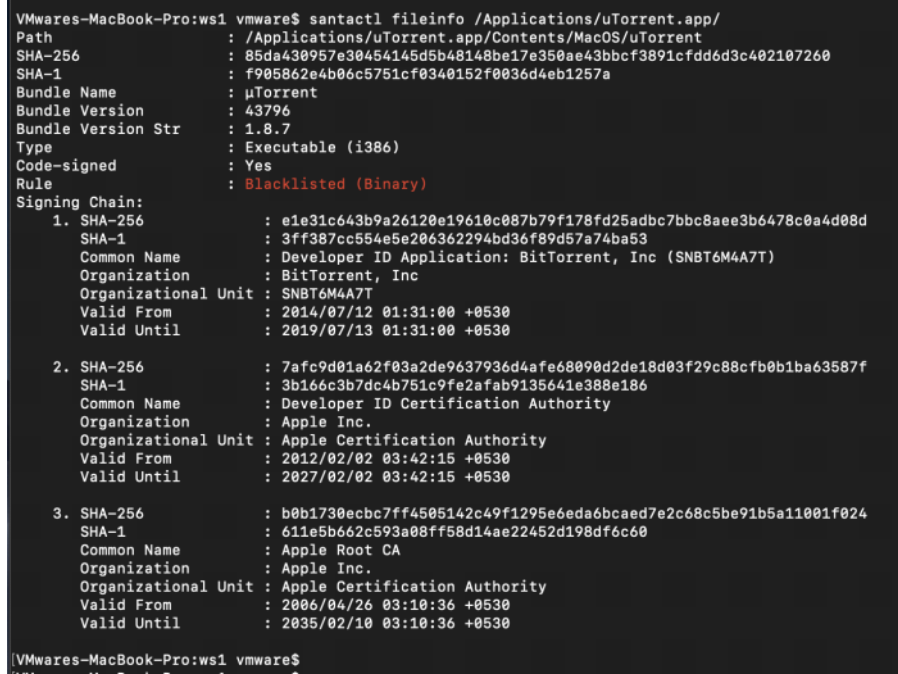

# **Behavior when launching the applications:**

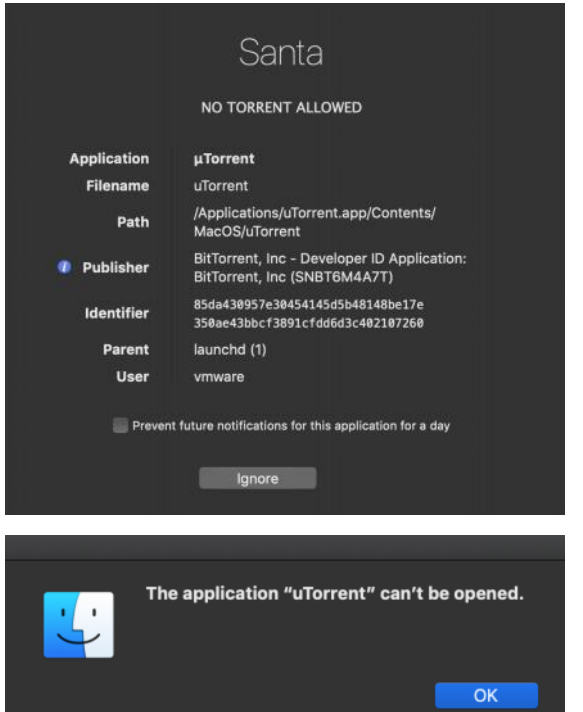